# 四、元大證券-元大萬事通<br>1.輸入【櫃檯 e】

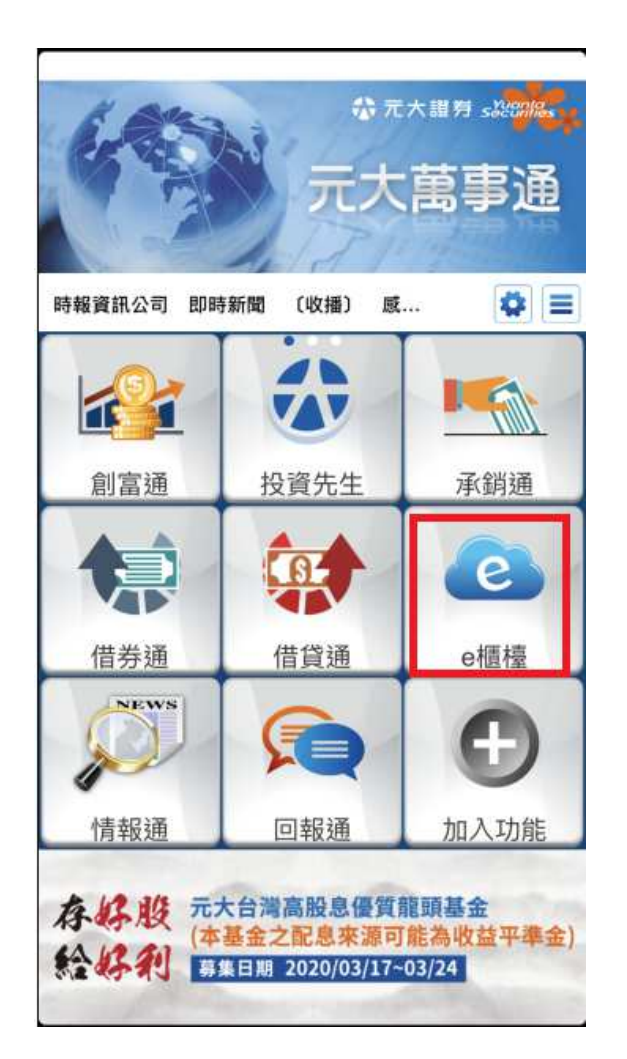

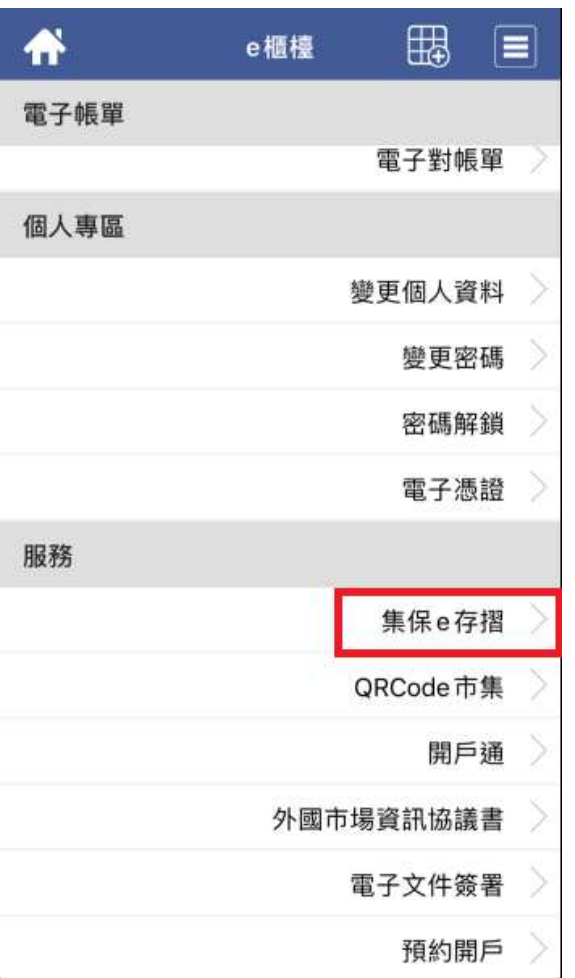

### 2.點選【集保 e 存摺】 [3. 輸入【身分證及密碼】

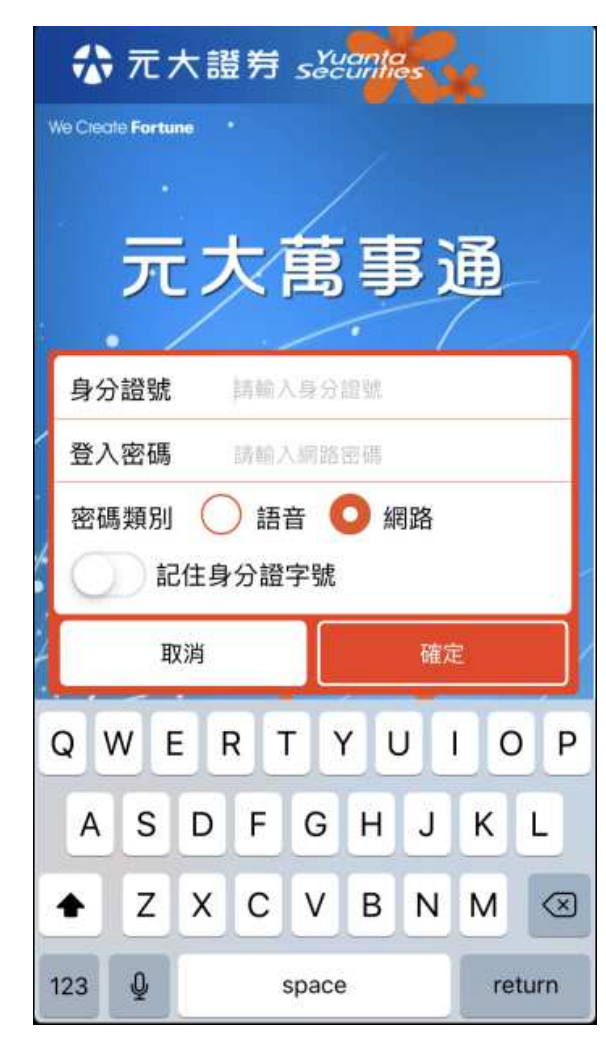

## 4.【申請手機存摺】

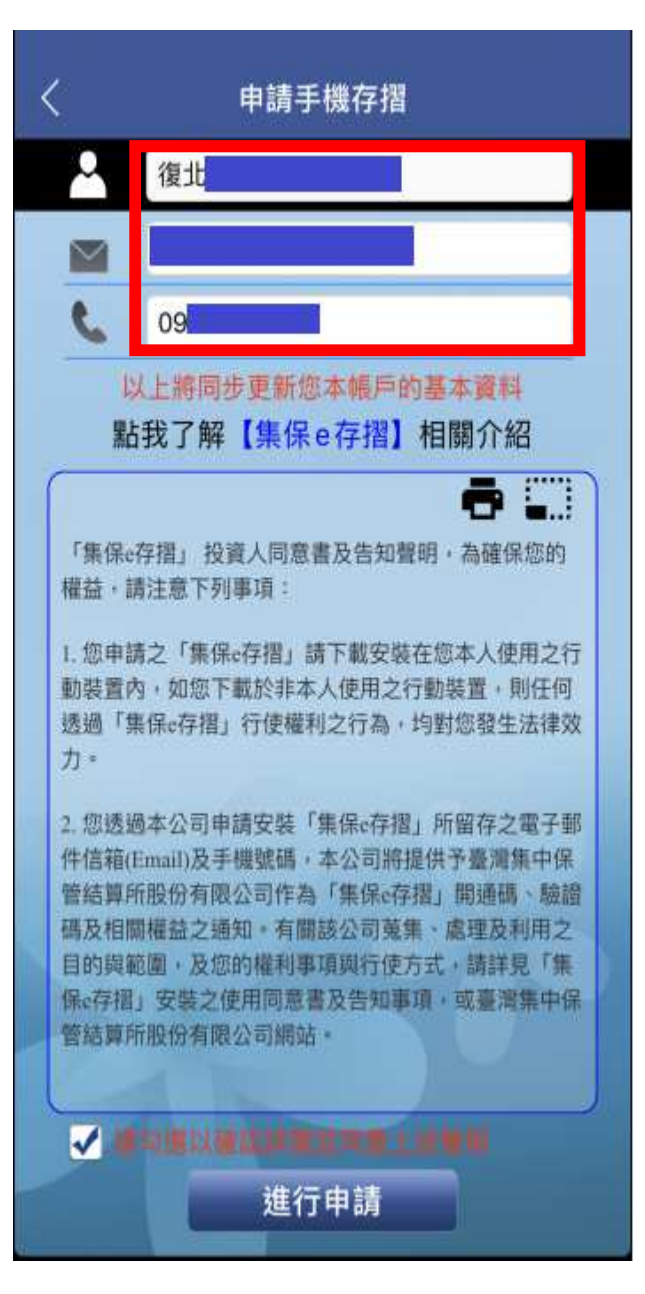